### ST. ANDREW'S COLLEGE OF ARTS, SCIENCE & COMMERCE St. Dominic Road, Bandra (W), Mumbai 400 050.

Application for Minority / Open Merit/ Sports/Handicapped/Defence Category

### M.COM PART-I (BUSINESS MANAGEMENT) ADMISSION SCHEDULE 2020-21

The following is the schedule for the above mentioned First Year M.Com Part-I (Business Management) admission for the academic Year 2020-21.

#### **IMPORTANT:** -

#### 1) It is mandatory to apply online and take a print out of <u>Pre-Enrollment University admission form</u> <u>(mum.digitaluniversity.ac). Helpline No. 8411860004</u>.

2) Students must also fill up College online Application form

https://admission.onfees.com/admissionLogin?instituteId=364&formPolicyId=90 & take a printout.

(Helpline No. +91 8104502268 / +91 9324962895)

For any technical error/issues regarding admission please call on helpline no.

2) Incorrect and Incomplete information will lead to cancellation of admission.

3) Admission will be confirmed only after Payment of Fees & verification of Documents.

4) College Prospectus 2020-21 is available on the college website.

5) As per Hon'ble High Court Judgment WP No.1726 of 2001 dated 12<sup>th</sup> October 2017 reservation is not applicable for Minority Education Institutions affiliated to Mumbai University.

<u>Note 1:</u>Non-Indian Passport Holders must do their admission directly through Single Window System at Mumbai University Fort Campus. Please refer to University Circular available on college website. Please do not apply or fill the college online admission form. Contact university of Mumbai Concern authority/Department.

<u>Note 2:</u> Procedure for Provisional Eligibility Certificate for students coming from any other Board/ University other than the Mumbai Board and having Indian passports will be done at the time of admission to this college. **NRI students to follow NOTE 1 above.** 

<u>Note 3:</u> Students applying from Foreign Boards and having Indian passports should obtain a Provisional Eligibility (Prima- Facie) letter from the University of Mumbai before submission of their forms.

# <u>Note 4:-</u>Students should submit undertaking (Format attached below) for confirmation of online university & College application.

| Fill up Pre-Enrollment University online admission form at                  | Wednesday,                  |       |  |
|-----------------------------------------------------------------------------|-----------------------------|-------|--|
| <mark>(mum.digitaluniversity.ac)</mark><br>Helpline No. 8411860004          | 04 November<br>2020 till 23 |       |  |
|                                                                             | November                    |       |  |
|                                                                             | 2020                        |       |  |
| Fill up St. Andrew's College online admission forms on college Website.     | Wednesday,                  | From  |  |
| https://admission.onfees.com/admissionLogin?instituteId=364&formPolicyId=90 | 04 November                 | 10    |  |
| (Helpline No. <u>+91 8104502268 /</u> +91 9324962895)                       | 2020 till 23                | a.m.  |  |
|                                                                             | November                    | up to |  |
|                                                                             | 2020                        | 11    |  |
|                                                                             |                             | p.m.  |  |
| First Merit List (on www.standrewscollege.ac.in)                            | Will be announced           |       |  |
|                                                                             | later                       |       |  |

Date: 03 November 2020

Dr. (Ms). M. B. Fernandes PRINCIPAL

### (Already attach with college online admission Form)

### St. Andrew's College of Arts, Science and Commerce (College Code:-229) University of Mumbai

### **DECLARATION / UNDERTAKING FROM THE STUDENT**

| I, Mr./Ms                   |                               | ,                             |
|-----------------------------|-------------------------------|-------------------------------|
| Mobile No:                  | . Email Address:              | here by                       |
| declare that, information s | ubmitted in admission form is | s correct. I am confirming my |
| admission for course        |                               |                               |
| at college                  |                               |                               |
|                             |                               |                               |
| at college                  |                               |                               |

for academic year 2020-21. My registration no of Mumbai University digital portal is

- 1. I will not confirm my admission to any other college.
- 2. I will submit all my original documents to college whenever required to do so.
- I am aware that if information in my admission form found to be wrong and /or if it is known that I have submitted my original documents in any another college, my admission will treated as cancelled.

College admission Form No.\_\_\_\_\_

Date:

Signature of Student

Place:

### **DECLARATION BY PARENT/ GUARDIAN**

....., (Mother / Father / Guardian) hereby fully endorse the above undertaking/declaration given by my child/ward. And I will endeavour to induce my child/ward to do his/her best to observe the above stated undertaking in words and spirit.

Signature of Mother / Father / Guardian

Place:

Date:

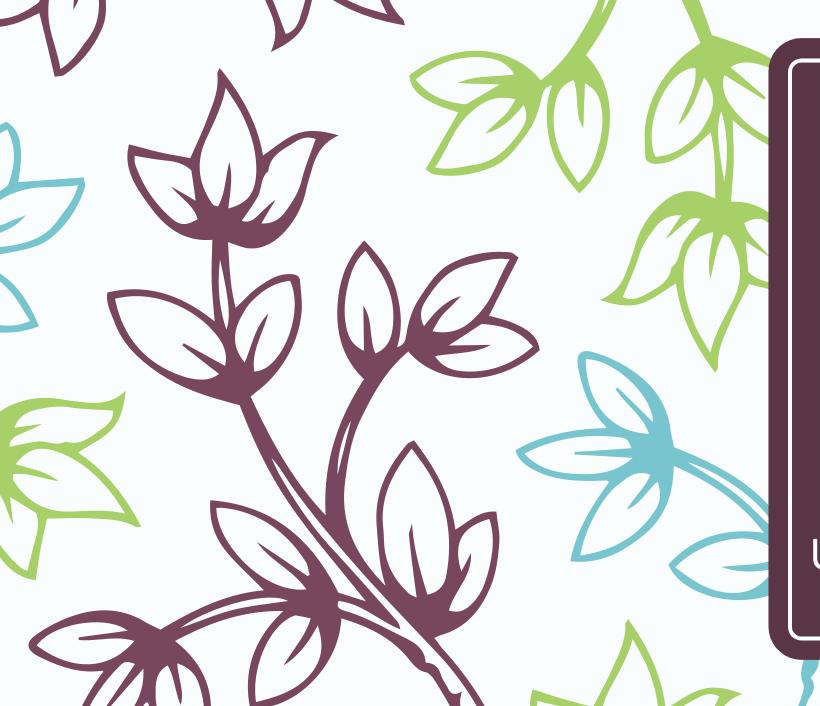

Registered Student Online Application Process

# University of Mumbai

# Online Application for Registered Students

- Registered Student Means Who ?
  - Students who have already registered with University of Mumbai previously.
  - Students who have 16 digit PRN of University of Mumbai.
- Who can apply ?
  - Students who wants to take admission from First Year to Second Year OR Second Year to Third Year OR Third Year to Final Year can apply. (For example: From F.Y. B.Com. To S.Y. B.Com. OR S.Y. B.Com. To T.Y. B.Com. Programme.)
  - Students who wants to take admission from UG to Master Programme. (For example: From B.A. To M.A. OR B.Com. To M.Com. OR B.Sc. To M.Sc. Programme.)
  - Students who wants to change their Programme or Faculty using "Admission to Another Programme" link.
     (For example: From B.Com. To F.Y. B.A. OR B.Sc. To F.Y. B.Com. OR B.Sc. To F.Y. B.A. Programme.)

# Click on http://mum.digitaluniversity.ac/

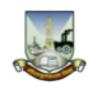

### University of Mumbai

M.G.Road, Fort, Mumbai-400032,

Maharashtra(India)

Click Here For M i University Pre Admission online Registration 2020-21

Click Here for Application **Click Here To View Online Registration Process Video** 

Chat Support For FAQ

Application Form Management for College

Go to Mumbai University Portal ( मुंबई विद्यापीठाच्या डिजीटल युनिव्हर्सिटी प्रणाली वर जाण्यासाठी येथे क्लिक करा. )

© Copyright 2014. All Rights Reserved. Powered By MKCL

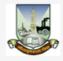

#### LOGIN SCHEDULE ONLINE HELP

I am a New Admission seeker in this University. ह्या विद्यापीठात मी पहिल्यांदाच प्रवेश घेत आहे.

(ه)

Students NOT HAVING 16 Digit PRN have TO click ON "Register" button below. AFTER successful registration, LOG ON WITH registered username AND password.

१६ अंकी PRN नसलेल्या विद्यार्थ्यांनी "रजिस्टर" "Register" बटनवर क्लिक करावे." यशस्वीरीत्या नोंदणी झाल्यावर युझरनेम व पासवर्ड टाकून लॉगीन करावे. Use Chat Support for any query by clicking 'Online Help' Link given above OR Call on Helpline Number: 020-66834821 Call Center will be open during 10 am. to 6 pm.

USER NAME

Password

Forgot Username/ Password ? | Validate Registration

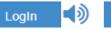

### Register 🚺

Already Student of this University मी ह्या विद्यापीठाचा विद्यार्थी असून माझ्याकडे १६ अंकी PRN नंबर आहे.

(ه

Use USERNAME as 164XXXXXX OR OAXXXXXX OR your 16 digit PRN provided at the time of FIRST Admission. If the applicant DO NOT remember User Name, use "Forgot Username /Password" link to retrieve the same. पहिल्या प्रवेशाच्या वेळी जो USERNAME मिळालेला असेल तो लॉगीन साठी वापरावा. जसे 164XXXXXXX OR OAXXXXXXX OR 16 अंकी PRN इत्यादी. USERNAME आठवत नसल्यास "Forgot Password" लिंकचा वापर करावा.

I have my 16 digit enrollment number/PRN.

USER NAME/ PRN

Student have to entered the password on next screen. The password is your 'Date of Birth' and format is 'yymmdd'

For Eg, Your Birth date is '04th Nov 1979', You have entered the password as '791104'

Note: If the password does not match and you are not able to login, please contact your college to get the system entered 'Date of Birth' else click on

Note: If the password does not match and you are not able to login, please contact your college to get the system entered 'Date of Birth'. Already Student of this University मी ह्या विद्यापीठाचा विद्यार्थी असून माझ्याकडे १६ अंकी PRN नंबर आहे.

(ه

Use USERNAME as 164XXXXXX OR OAXXXXXX OR your 16 digit PRN provided at the time of FIRST Admission. If the applicant DO NOT remember User Name, use "Forgot Username /Password" link to retrieve the same. पहिल्या प्रवेशाच्या वेळी जो USERNAME मिळालेला असेल तो लॉगीन साठी वापरावा. जसे 164XXXXXXX OR OAXXXXXXX OR 16 अंकी PRN इत्यादी. USERNAME आठवत नसल्यास "Forgot Password" लिंकचा वापर करावा.

I have my 16 digit enrollment number/PRN.

USER NAME/ PRN

Student have to entered the password on next screen. The password is your 'Date of Birth' and format is 'yymmdd'

For Eg, Your Birth date is '04th Nov 1979', You have entered the password as '791104'

Note: If the password does not match and you are not able to login, please contact your college to get the system entered 'Date of Birth' else click on forget password link if you do not able to contact college.

Forgot Username/ Password

Proceed

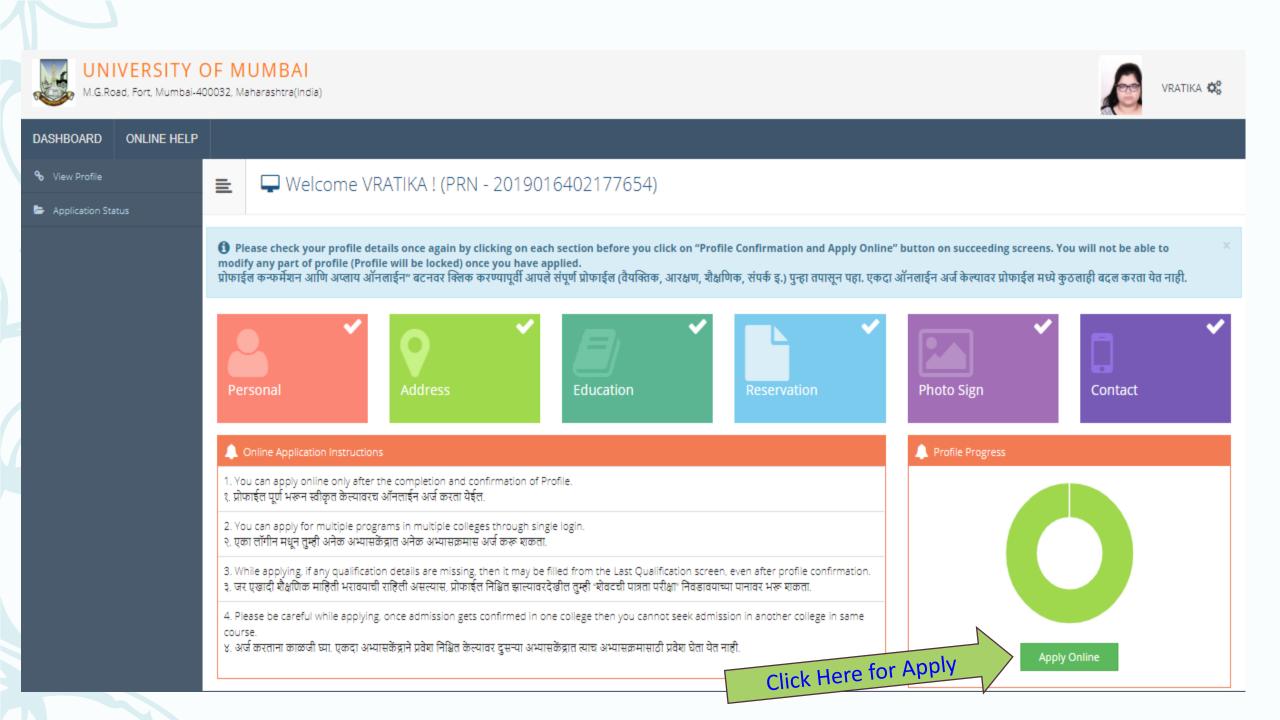

# To Apply from First Year to Second Year **OR** from Second Year to Third Year

Apply

### 📃 🛛 🖕 Apply Online

This link shall be used only when you are seeking admission in higher Course part/ term of the same Course (i.e. from First Year BA – 1st semester to Second Year BA – 1st semester). Please make sure you want to do the same.

B.Com. (F.M.)(with Credits) - Regular - Rev16 - S.Y.B.Com. (F.M.) Sem III

**Previous Term Result Details** 

Click Here for Apply

B.Com. (F.M.)(with Credits)-Regular-Rev16

| Part - Term               | Part Result     | Term Result     |
|---------------------------|-----------------|-----------------|
| Sem I F.Y. B.Com. (F.M.)  | 'Not Avaialble' | 'PASS'          |
| Sem II F.Y. B.Com. (F.M.) | 'Not Avaialble' | 'Not Avaialble' |

Use this link ONLY WHEN Applicant wishes to APPLY to a NEW Academic Programme, either under the EXISTING Faculty/College OR ANOTHER Faculty/College. For example: 1. Applicant has completed BA and wishes to apply for MA / MBA and such other cases within Eligibility Criterion. OR 2. Applicant is studying in BCOM and wishes to apply for B.A.LL.B. by discontinuing BCOM and such other cases within Eligibility Criterion.

□ I am willingly taking admission into another programme and my prior admission is to be cancelled. I, hereby, declare that I am solely responsible for my decision to get admission into other programme. At any stage, I should not hold the institution responsible for this.

Admission to Another Programme

## UNIVERSITY OF MUMBAI

I.G.Road, Fort, Mumbai-400032, Maharashtra(India)

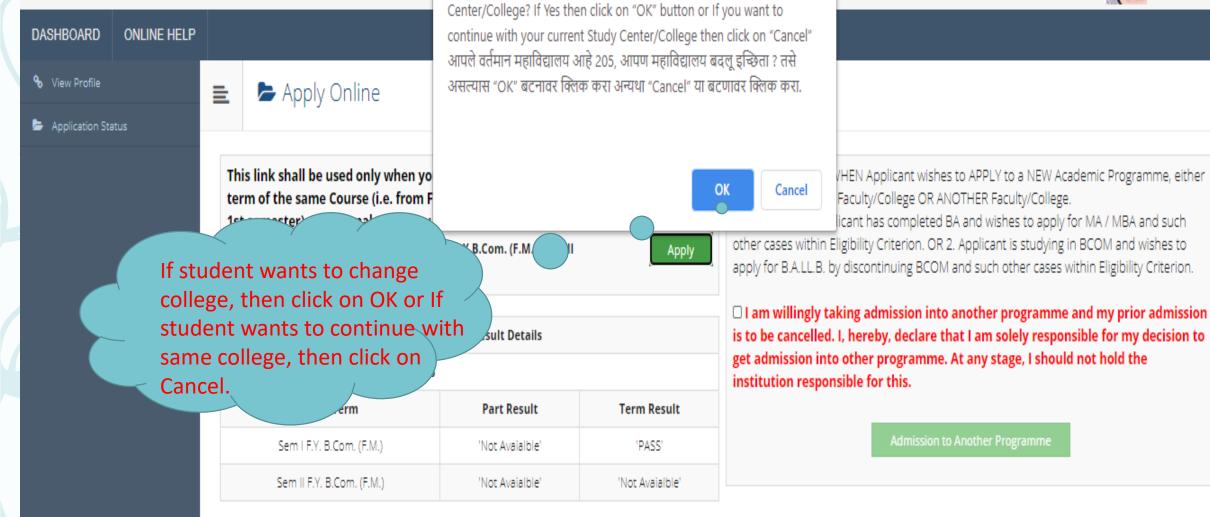

mumoa.digitaluniversity.ac says

Your Current Study Center/College is 205, Do you want to change Study

**Note:** If student wants to Change the College then Online Transfer Certificate from Current College is Mandatory to Confirm Admission in Other College.

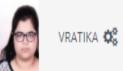

# After clicking on OK button, Select the College to be Transfer.

📃 🛛 🖕 List of College

Program Name [Code] B.Com. (F.M.)(with Credits) - Regular - Rev16 - S.Y.B.Com. (F.M.) Sem III [22300004]

Select College in which you would like to apply for the selected Program.You can apply to multiple colleges and generate seperate application forms. . निवडलेल्या अभ्यासक्रमासाठी अभ्यासकेंद्र शोधा.

Below displayed colleges are shown from the city of your residence. If you want to apply to the colleges other than your residence city, then use the Search Filter. आपल्या शहरातील अभ्यासकेंद्र खाली दाखविलेले आहेत. दुसऱ्या शहरातील अभ्यासकेंद्र हवे असल्यास "सर्च फिल्टर" चा वापर करा.

|                   |          | ?                  | Şearch                                                                                      | ٩         | Search Filter 🗸 |    |                               |        |
|-------------------|----------|--------------------|---------------------------------------------------------------------------------------------|-----------|-----------------|----|-------------------------------|--------|
| <b>District</b> ↓ | Tehsil 🌐 | City <sup>11</sup> | College Name                                                                                |           |                 | 11 | College<br>Code <sup>†↓</sup> | Select |
| Mumbai City       | Mumbai   | Santacruz<br>(W)   | L. S. Raheja College of Arts and Commerce                                                   |           |                 |    | 307                           | Select |
| Mumbai City       | Mumbai   | Parel              | Maharshi Dayanand College of Arts, Science and Commerce                                     |           |                 |    | 120                           | Select |
| Mumbai City       | Mumbai   | Churchgate         | Jai Hind College,Basantsing Institute Of Science And J.T.Lalvani College Of Commerce        |           |                 |    | 88                            | Select |
| Mumbai City       | Mumbai   | Churchgate         | Kishinchand Chellaram College                                                               |           |                 |    | 105                           | Select |
| Mumbai City       | Mumbai   | Vile Parle (W)     | Mithibai College of Arts, Chauhan Institute of Science and Amrutben Jivanlal College of Com | merce And | d Economics     |    | 132                           | Select |

# Please select Course Details:

| E Course S                | Selection / विषय व शिकण्याचे माध्यम निवडा.                                                                                            |
|---------------------------|----------------------------------------------------------------------------------------------------|
|                           | B.Com. (F.M.)(with Credits) - Regular - Rev16 - S.Y.B.Com. (F.M.) Sem III<br>Shri Narsee Monjee College of Commerce and Economics 205 |
| Medium of Instruction     | 🔿 Marathi 💿 English                                                                                                    |
| Minimum 7 Course(s) & Max | kimum 7 Course(s) should be Selected                                                                                                  |
| Ability Enhance           | ement Courses Minimum:2 Maximum: 2 [If Applicable]                                                                                    |
| Ability Enhancemen        | t Compulsory Course A Select Minimum:1 Maximum: 1 [If Applicable]                                                                     |
|                           | I.6 ] Business Law I                                                                                                    |
|                           | t Compulsory Course B Select Minimum:1 Maximum: 1 [If Applicable]                                                                     |
|                           | I.7.1 ] Foundation Course in Financial Markets FC III- Money Market                                                                   |
|                           | I.7.2 ] Foundation Course–Contemporary Issues - III                                                                                   |
|                           | I.7.3 ] Foundation course in NSS III                                                                                                  |
|                           | I.7.4 ] Foundation Course in NCC III                                                                                                  |
|                           | I.7.5 ] Foundation Course in Physical Education III                                                                                   |

Core Courses Minimum:2 Maximum: 2 [If Applicable]

| 🗈 🕒 Course Summary                                                                                                    |                                    |  |  |  |  |  |  |  |
|----------------------------------------------------------------------------------------------------|------------------------------------|--|--|--|--|--|--|--|
| Courses saved successfully!                                                                                                    |                                    |  |  |  |  |  |  |  |
| Program Name [Code]       B.Com. (F.M.)(with Credits) - Regular - Rev16 - S.Y.B.Com. (F.M.) Sem III [22300004]         College Name [Code]       Shri Narsee Monjee College of Commerce and Economics 205 |                                    |  |  |  |  |  |  |  |
| Sem III                                                                                                    |                                    |  |  |  |  |  |  |  |
| Discipline Related Elactive Courses                                                                                                    | UFMFSIII.1 - Debt Markets I        |  |  |  |  |  |  |  |
| Discipline Related Elactive Courses                                                                                                    | UFMFSIII.3 - Commodities Markets   |  |  |  |  |  |  |  |
| Discipline Related Elactive Courses                                                                                                    | UFMFSIII.5 - Treasury Management   |  |  |  |  |  |  |  |
| Core Courses                                                                                                    | UFMFSIII.8 - Management Accounting |  |  |  |  |  |  |  |

Core Courses UFMFSIII.9 - Computer Skills II Ability Enhancement Compulsory Course A UFMFSIII.6 - Business Law I Ability Enhancement Compulsory Course B UFMFSIII.7.4 - Foundation Course in NCC III

Sem IV

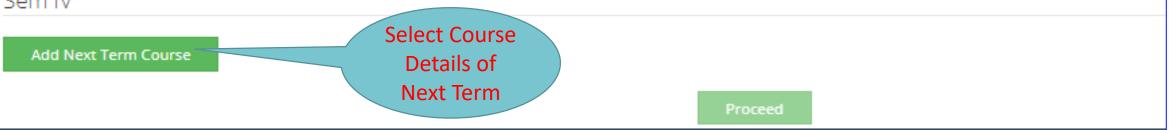

|  |  |  |  |  |  | - 5 |  |  |  |  |  |
|--|--|--|--|--|--|-----|--|--|--|--|--|
|  |  |  |  |  |  |     |  |  |  |  |  |

 Program Name [Code]
 B.Com. (F.M.)(with Credits) - Regular - Rev16 - S.Y.B.Com. (F.M.) Sem III [22300004]

 College Name [Code]
 Shri Narsee Monjee College of Commerce and Economics 205

### Sem III

| Discipline Related Elactive Courses     | UFMFSIII.1 - Debt Markets I                 |
|-----------------------------------------|---------------------------------------------|
| Discipline Related Elactive Courses     | UFMFSIII.3 - Commodities Markets            |
| Discipline Related Elactive Courses     | UFMFSIII.5 - Treasury Management            |
| Core Courses                            | UFMFSIII.8 - Management Accounting          |
| Core Courses                            | UFMFSIII.9 - Computer Skills II             |
| Ability Enhancement Compulsory Course A | UFMFSIII.6 - Business Law I                 |
| Ability Enhancement Compulsory Course B | UFMFSIII.7.4 - Foundation Course in NCC III |

### Sem IV

| Discipline Related Elactive Courses     | UFMFSIV.1 - Debt Markets II             |
|-----------------------------------------|-----------------------------------------|
| Discipline Related Elactive Courses     | UFMFSIV.2 - Equity Markets II           |
| Discipline Related Elactive Courses     | UFMFSIV.3 - Commodities Derivatives     |
| Core Courses                            | UFMFSIV.8 - Corporate Finance           |
| Core Courses                            | UFMFSIV.9 - Business Economics II       |
| Ability Enhancement Compulsory Course A | UFMFSIV.6 - P                           |
| Ability Enhancement Compulsory Course B | UFMF Click on<br>Proceed button Proceed |

| DASHBOARD                                                                                                    | ONLINE HELP |                                                                                                    |                                                               |                                                                 |                |           |         |                          |                              |                            |        |
|----------------------------------------------------------------------------------------------------|-------------|----------------------------------------------------------------------------------------------------|---------------------------------------------------------------|-----------------------------------------------------------------|----------------|-----------|---------|--------------------------|------------------------------|----------------------------|--------|
| % View Profile                                                                                                 |             | E                                                                                                    | Application Status                                            |                                                                 |                |           |         |                          |                              |                            |        |
| Application Sta                                                                                                | atus        |                                                                                                    |                                                               |                                                                 |                |           |         |                          |                              |                            |        |
| CONGRATULATIONS! You have successfully completed the application. Please Note your APPLICATION FORM no:332209. |             |                                                                                                    |                                                               |                                                                 |                |           |         |                          |                              |                            |        |
|                                                                                                    |             | <ul> <li>If you want to apply for another college with same course, just click on DASHBOARD link then APPLY ONLINE button and proceed further.</li> <li>If you want to apply for another course, just click on DASHBOARD link then APPLY ONLINE button and proceed further.</li> </ul> |                                                               |                                                                 |                |           |         |                          |                              |                            |        |
|                                                                                                    |             | List of                                                                                                    | Application                                                   | Click on Print<br>Application                                   |                |           |         |                          |                              |                            |        |
|                                                                                                    |             | Form<br>No.                                                                                                    | College                                                       | Program                                                         | Date           | Status    | Payment | Admission Fee<br>Payment | Print<br>Application<br>Form | Print<br>Admission<br>Form | Cancel |
|                                                                                                    |             | 332209                                                                                                    | Shri Narsee Monjee College of Commerce and<br>Economics [205] | B.Com. (F.M.)(with Credits)-Regular-Rev16-<br>S.Y.B.Com. (F.M.) | 23-07-<br>2020 | Completed | 0       | 0                        |                              | ÷.                         | Ŵ      |

**Note:** If Student founds any discrepancy in College or Course or Programme Selection, then he can cancel the Application and Apply again.

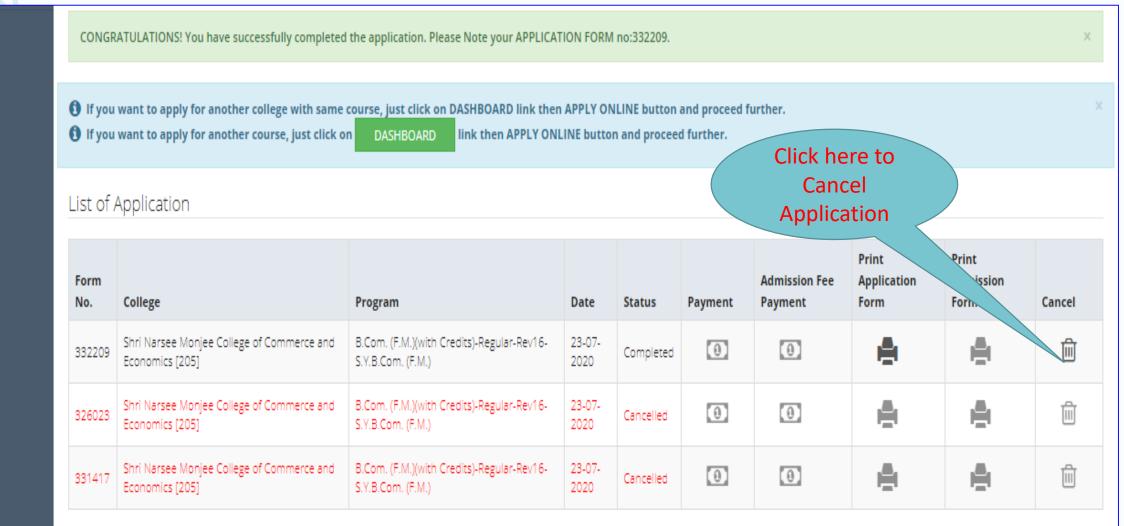

# Application Flow for UG to PG OR Change in Programme or Faculty using "Admission to Another Programme" link

# 💼 🛯 🖕 Apply Online

This link shall be used only when you are seeking admission in higher Course part/ term of the same Course (i.e. from First Year BA – 1st semester to Second Year BA – 1st semester). Please make sure you want to do the same.

B.Com. (F.M.)(with Credits) - Regular - Rev16 -S.Y.B.Com. (F.M.) Sem III

Apply

### **Previous Term Result Details**

#### B.Com. (F.M.)(with Credits)-Regular-Rev16

| Part - Term               | Part Result     | Term Result     |
|---------------------------|-----------------|-----------------|
| Sem I F.Y. B.Com. (F.M.)  | 'Not Avaialble' | 'PASS'          |
| Sem II F.Y. B.Com. (F.M.) | 'Not Avaialble' | 'Not Avaialble' |

Use this link ONLY WHEN Applicant wishes to APPLY to a NEW Academic Programme, either under the EXISTING Faculty/College OR ANOTHER Faculty/College. For example: 1. Applicant has completed BA and wishes to apply for MA / MBA and such other cases within Eligibility Criterion. OR 2. Applicant is studying in BCOM and wishes to apply for B.A.LL.B. by discontinuing BCOM and such other cases within Eligibility Criterion.

I am willingly taking admission into another programme and my prior admission is to be cancelled. I, hereby, declare that I am solely responsible for my decision to get admission into other programme. At any stage, I should not hold the institution responsible for this.

Admission to Another Programme

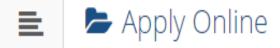

|                               | ? m.sc                                                                                                    |                                                                                         | ۹     |
|-------------------------------|----------------------------------------------------------------------------------------------------|-----------------------------------------------------------------------------------------|-------|
| Program<br>Code <sup>†↓</sup> | Program Name (Faculty/College)                                                                                                    | Application/Payment dates                                                               | Apply |
|                               | M.Sc. Bioanalytical Science (Integrated)(with Credits) -<br>Regular - Rev16 - F.Y. M.Sc. Bioanalytical Sciences<br>(Integrated) Part I Sem I<br>(Faculty of Science) | Application Dates<br>Start Date : 17/07/2020 00:05:00<br>End Date : 17/08/2020 23:59:00 | Apply |

Previous 1 Next

Search Required Programme and Click on Apply

Showing 1 to 1 of 1 entries (filtered from 78 total entries)

## Minimum Eligibility Criteria for Admission

Dear Student,

As per the Ordinance Number : 0.6002

Eligibility Criteria of program which you are applying is as follows.

A learner for being eligible to apply for admission for an integrated ten semester M.Sc programme in Bioanalytical Sciences must have passed standard twelth (after the 10+2 schooling) or equivalent examination with minimum 50% marks for students belonging to the general category and 45% marks for students belonging to the Reserved category with Mathematics and Statistics, Biology, Chemistry, Physics.

Read Eligibility Criteria carefully before Applying to Programme

Close

Agree

>

## 🖕 Last Qualifying Exam / शेवटची पात्रता परीक्षा निवडा.

Program Name [Code] M.Sc. Bioanalytical Science (Integrated)(with Credits) - Regular - Rev16 - F.Y. M.Sc. Bioanalytical Sciences (Integrated) Part I Sem I [null]

|   | Qualification                  | Passing Date | Board/University                     | Marks | Out of | CGPA | Percentage |
|---|--------------------------------|--------------|--------------------------------------|-------|--------|------|------------|
| 0 | SSC/Std 10th                   | June 2017    | CENTRAL BOARD OF SECONDARY EDUCATION | 475   | 500    | -    |            |
| 0 | HSC/Std 12th [12Th (Commerce)] | May 2019     | CENTRAL BOARD OF SECONDARY EDUCATION | 480   | 500    | -    |            |

Preferences

Want to apply for In-House Seat?
 [Tick / Select the Check-box, if YES]

Want to apply for Minority Seat?
 [Tick / Select the Check-box, if YES]

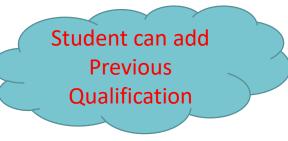

+Add Qualification

### **()** Click on Qualifications to fill details.

| Qualification   | Board/University | Faculty/College Name      | Passing Date | Marks/Out of | CGPA | Edit     | Delete |
|-----------------|------------------|---------------------------|--------------|--------------|------|----------|--------|
| SSC/Std 10th    |                  |                           |              |              |      |          |        |
| SSC/Std 10th    |                  |                           | June 2017    | 475 / 500    | -    | <b>6</b> | 0      |
| HSC/Std 12th    |                  |                           |              |              |      |          |        |
| HSC/Std 12th    |                  |                           | May 2019     | 480 / 500    | -    | <b>A</b> | 0      |
| Add Certificate | 2                | Student can ad            | Id           |              |      |          |        |
| Add Diploma     |                  | Previous<br>Qualification |              |              |      |          |        |
| Add Graduate/   | Post Graduate    |                           |              |              |      |          |        |

|   | E Graduation Deta                   | ails                               | Fill All the details<br>and Click on Save |
|---|-------------------------------------|------------------------------------|-------------------------------------------|
|   | University*                         | ● Indian ○ Foreign                 |                                           |
|   | State                               | Maharashtra                        | •                                         |
|   | Name of University*                 | Select University                  | •                                         |
|   | Name of College/School*             | NAME OF COLLEGE                    |                                           |
|   | Level of Degree*                    | Select                             | *                                         |
|   | Name of Degree*                     | Name Of Degree                     |                                           |
|   | Specialization / Main Subject       | Specialization / Main Subject      |                                           |
| 5 | Result Status*                      | ● Passed 🔘 Result Awaited 🔘 Failed |                                           |
|   | Date of Result*                     | Month v Year v                     |                                           |
|   | Roll No / Seat No*                  | ROLL NO / SEAT NO                  |                                           |
|   | Marksheet No                        | MARKSHEET NO                       |                                           |
|   | If your result has Grades or Marks* | ● Marks 🔾 Grades                   |                                           |
|   | Total Marks Obtained*               | Obt. Marks Out of* Out             | t of                                      |

## 🝠 Education Details 📣

Degree Qualification saved successfully!

**()** Click on Qualifications to fill details.

| Qualification              | Board/University     | Faculty/College Name | Passing Date | Marks/Out of | CGPA | Edit       | Delete |  |  |
|----------------------------|----------------------|----------------------|--------------|--------------|------|------------|--------|--|--|
| SSC/Std 10th               |                      |                      |              |              |      |            |        |  |  |
| SSC/Std 10th               |                      |                      | June 2017    | 475 / 500    | -    | ø          | 0      |  |  |
| HSC/Std 12th               |                      |                      |              |              |      |            |        |  |  |
| HSC/Std 12th               |                      |                      | May 2019     | 480 / 500    | -    | <b>A</b>   | 0      |  |  |
| Add Certificate            |                      |                      |              |              |      |            |        |  |  |
| Add Diploma                |                      |                      |              |              |      |            |        |  |  |
| Add Graduate/Post Graduate |                      |                      |              |              |      |            |        |  |  |
| B.Sc.                      | University of Mumbai | SATHAYE COLLEGE      | Awaited      |              | -    | <b>AND</b> | Ŵ      |  |  |

Proceed

## 📃 🖕 Last Qualifying Exam / शेवटची पात्रता परीक्षा निवडा.

Program Name [Code] M.Sc. Bioanalytical Science (Integrated)(with Credits) - Regular - Rev16 - F.Y. M.Sc. Bioanalytical Sciences (Integrated) Part I Sem I [null]

CGPA Qualification Passing Date **Board/University** Marks Out of Percentage 0 SSC/Std 10th CENTRAL BOARD OF SECONDARY EDUCATION 475 500 June 2017 0 HSC/Std 12th [12Th (Commerce)] May 2019 CENTRAL BOARD OF SECONDARY EDUCATION 480 500 Degree : B.Sc. Awaited University of Mumbai ---

+Add Qualification

### Preferences

Want to apply for In-House Seat?

[] [Tick / Select the Check-box, if YES]

□ Want to apply for Minority Seat?

[] [Tick / Select the Check-box, if YES]

Submit

| 🖹 🖕 List                                | of Col                         | lege               | õ                   |                                                                                                    |                                   |                          |                          |        |
|-----------------------------------------|--------------------------------|--------------------|---------------------|----------------------------------------------------------------------------------------------------|-----------------------------------|--------------------------|--------------------------|--------|
| Last Qualification sav                  | ved success                    | fully!             |                     |                                                                                                    |                                   |                          |                          |        |
| Program Name                            | [ <b>Code]</b> M               | l.Sc. B            | ioanalytica         | Science (Integrated)(with Credits) - Regular - Rev16                                                                                                    | - F.Y. M.Sc. Bioanalytical Scienc | es (Integrated) Part I S | em I <mark>[null]</mark> |        |
| निवडलेल्या अभ्यासक<br>Below displayed c | मासाठी अभ्यार<br>olleges are s | सकेंद्र इ<br>showr | रोधा.<br>n from the | for the selected Program.You can apply to multiple<br>city of your residence. If you want to apply to the col<br>दुसन्या शहरातील अभ्यासकेंद्र हवे असल्यास "सर्च फिल्टर" चा व | lleges other than your residenc   | e city, then use the Se  | arch Filter.             |        |
| District                                | Tehsil                         | ?                  | Searc               |                                                                                                    | Q                                 | Search Filter v          | 11                       | Select |
|                                         | Mumbai                         |                    | Mumbai              | S.I.E.S. College of Arts, Science and Commerce                                                                                                    |                                   | 183                      | It                       |        |
| Mumbai City                             |                                |                    |                     |                                                                                                    |                                   |                          |                          | Select |

### 😑 🖕 Course Selection / विषय व शिकण्याचे माध्यम निवडा.

 Program Name [Code]
 M.Sc. Bioanalytical Science (Integrated)(with Credits) - Regular - Rev16 - F.Y. M.Sc. Bioanalytical Sciences (Integrated) Part I Sem I

 College Name [Code]
 S.I.E.S. College of Arts, Science and Commerce 183

Medium of Instruction

Minimum 10 Course(s) & Maximum 10 Course(s) should be Selected

### Compulsory Group Minimum:10 Maximum: 10 [If Applicable]

- 🕑 [ PSIBN101 ] Foundation Course I
- 🦳 🗹 [ PSIBN102 ] Biological Sciences I
- PSIBN103 ] Biological Sciences II
- PSIBN104 ] Chemical Sciences I
- 🦳 🕑 [ PSIBN105 ] Chemical Sciences II
- PSIBN106 ] Computational Sciences I
- 🦳 🗹 [ PSIBN107 ] Computational Sciences II
- 🗹 [ PSIBNP101 ] Biological Sciences Practical
- 🦳 🗹 [ PSIBNP102 ] Chemical Sciences Practical
- 🦳 🗹 [ PSIBNP103 ] Computational Sciences Practical

## Documents/Certificates Submitting with Application Form

Program Name [Code] M.Sc. Bioanalytical Science (Integrated)(with Credits) - Regular - Rev16 - F.Y. M.Sc. Bioanalytical Sciences (Integrated) Part I Sem I [null]

## Upload Documents

Please select appropriate documents from the list which you shall submit to college along with your application form print

| Sr.No | Document                                                          | Upload | View |
|-------|-------------------------------------------------------------------|--------|------|
| 1     | Passing Certificate of Std 12th / Statement of Marks of Std 12th. |        | 0    |
| 2     | Passing Certificate of Std 10th.                                  |        | 0    |
|       | Proceed                                                           |        |      |

# 🖕 Document Upload

Program Name [Code] M.Sc. Bioanalytical Science (Integrated)(with Credits) - Regular - Rev16 - F.Y. M.Sc. Bioanalytical Sciences (Integrated) Part I Sem I [null]

Upload Document : Choose File No file chosen

Upload

## Documents/Certificates Submitting with Application Form

Program Name [Code] M.Sc. Bioanalytical Science (Integrated)(with Credits) - Regular - Rev16 - F.Y. M.Sc. Bioanalytical Sciences (Integrated) Part I Sem I [null]

### Upload Documents

### Please select appropriate documents from the list which you shall submit to college along with your application form print

| Sr.No | Document                                                          | Upload          | View |
|-------|-------------------------------------------------------------------|-----------------|------|
| 1     | Passing Certificate of Std 12th / Statement of Marks of Std 12th. | <b>1</b> Upload | *    |
| 2     | Passing Certificate of Std 10th.                                  |                 | *    |
|       | Proceed                                                           |                 |      |

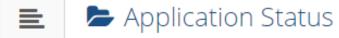

CONGRATULATIONS! You have successfully completed the application. Please Note your APPLICATION FORM no:339352.

If you want to apply for another college with same course, just click on DASHBOARD link then APPLY ONLINE button and proceed further.
 If you want to apply for another course, just click on DASHBOARD link then APPLY ONLINE button and proceed further.

X

### List of Application

| Form<br>No. | College                                                              | Program                                                                                                    | Date               | Status    | Payment | Admission<br>Fee<br>Payment | Print<br>Application<br>Form | Print<br>Admission<br>Form | Cancel |
|-------------|----------------------------------------------------------------------|----------------------------------------------------------------------------------------------------|--------------------|-----------|---------|-----------------------------|------------------------------|----------------------------|--------|
| 339352      | Parle Tilak<br>Vidyalaya<br>Associations<br>Sathaye College<br>[155] | B.A. Multimedia and Mass<br>Communication(with Credits)-<br>Regular-CBCS-F.Y. B.A. in<br>Multimedia and Mass<br>Communication | 23-<br>07-<br>2020 | Completed | 0       | 0                           |                              |                            | 圃      |
| 326023      | Shri Narsee<br>Monjee College of<br>Commerce and<br>Economics [205]  | B.Com. (F.M.)(with Credits)-<br>Regular-Rev16-S.Y.B.Com. (F.M.)                                                               | 23-<br>07-<br>2020 | Cancelled |         | .0                          | <b>e</b>                     | e                          | Ē      |